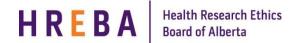

## STUDY DORMANT DUE TO INACTVITY

During the study review process, the Principal Investigation (PI) / Study Team may be asked to make changes to the application. If changes are not submitted, 3 reminder notifications are sent. After 30 days, if no action is taken, the request will go dormant.

1. The PI and study team will receive a notification regarding the dormant file.

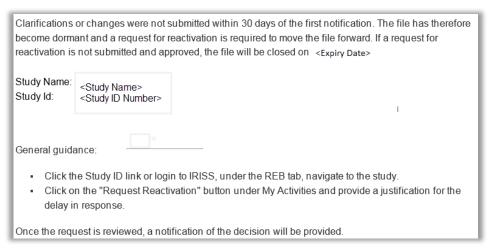

- 2. Log in to IRISS: https://iriss.ucalgary.ca/IRISSPROD/login/
- 3. Click on the name of the study under your Inbox tab to open the study workspace.
- 4. PI or study team can request reactivation. Under My Activities, click the Request Re-activation button.

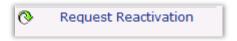

 In order to submit the reactivation, you will need to provide a justification for the delayed response. Click OK in bottom corner.

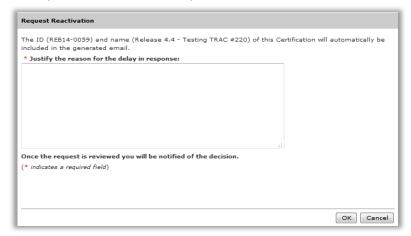

6. You will receive an email once the study has been re-activated.

Your request for reactivation has been approved, however, if no response is provided within 30 days another reactivation request will be required. The study team can prepare the response but only the PI can submit the changes for review.

Study Name: <study name> Study ID: <study ID>

## **QUESTIONS?**

General Inquiries: info@hreba.ca

Technical "how to" Inquiries: <a href="mailto:iriss.support@ucalgary.ca">iriss.support@ucalgary.ca</a>

Version 2016.12 Page 1 of 1